**MacPRO**

#### **o suplemento dos power users**

# **ProNotas**

#### **Gutenberg é a nova representante da ECRM**

A **Gutenberg** largou de vez a Agfa (que abriu uma filial própria no Brasil) e agora está representando no país, com exclusividade, os equipamentes de pré-impressão da **ECRM**. Os técnicos da empresa já estão terminando o treinamento para atender os clientes na escolha do equipamentos e também para dar assistência técnica.

Especializada na geração de imagens de alta resolução profissional, a ECRM lançou recentemente uma nova imagesetter, a Marlin, que possui um disco holográfico giratório que aumenta a fidelidade de registro para formatos grandes (63,5 cm). Essa nova tecnologia substitui o sistema de espelhos tradicional e elimina qualquer possibilidade de erros. A Gutenberg está trazendo para o Brasil, além da Marlin, mais dois produtos fabricados pela nova parceira: o CtP Wildcat, capaz de produzir 120 chapas por hora e que também possui um disco holográfico giratório, e o CtP Tigercat, ideal para gráficas que produzem posteres e catálogos, com uma resolução que chega a 3.556 dpi.

**Gutenberg:** www.gutenberg.com.br

#### **Problemas de segurança no FileMaker**

#### *Visitantes indesejados podem entrar no banco de dados através do Web Companion*

A FileMaker, que produz o banco de dados mais famoso para Mac, admitiu que existe um problema de segurança com o **Web Companion**, o plug-in que permite a um usuário colocar arquivos do FileMaker na Internet. Os furos no Web Companion foram relatados pela desenvolvedora de software Blue World Communications.

Os problemas são três: é possível a um internauta mal-intencionado visualizar o conteúdo de um banco de dados online, acessar as funções de email do plug-in sem autorização e até mesmo mandar emails falsos ou anônimos usando os arquivos do Web Companion.

A empresa correu a informar que até o momento não tem conhecimento de qualquer usuário do FileMaker 5.0 que tenha sido alvo desses ataques, mas pretende disponibilizar correções para esse bug o mais rápido possível.

Enquanto isso não acontece, os técnicos aconselham os usuários a implantarem esquemas alternativos de segurança, como o uso de senhas de proteção no programa ou passar a usar uma versão anterior do aplicativo.

**Filemaker:** www.filemaker.com

NAB 2000

#### Final Cut e FireWire fazem do Mac novamente a melhor plataforma para vídeo digital

#### **por Carlos Freitas**

Após anos de indecisões e equívocos, os macmaníacos que mexem com Desktop Vídeo agora podem começar a respirar aliviados. Nos últimos anos, o cenário não foi dos melhores, principalmente depois que a Apple decidiu definitivamente que não iria fazer Macs com mais de três slots PCI. Até o ano passado, parecia que a Microsoft, com seu

Windows NT, havia ganhado a guerra. Os melhores produtos só saíam para NT, desenvolvedores abandonavam a plataforma Mac – houve até aquele boato de que a Avid iria largar o Mac…

Mas este ano a coisa foi diferente. A Apple está de volta, e com sede de vingança. Foi o que deu para se ver na última convenção da NAB (National American Broadcasters), a principal feira do mercado de vídeo do mundo. Um evento onde se pode ver gente de todo o mundo (incluindo muitos brasileiros) procurando o que há de mais novo em tecnologia para

rádio, televisão e… Internet. Sim, pelo jeito a Web já está sendo encarada pelas grandes empresas como o mais novo meio para a "radiodifusão". A Internet dominou a feira, desde seu tema principal – *convergência*, a união entre a TV e o computador – até as dezenas de stands com "soluções" para vídeo na Web. E a Apple finalmente estava lá, em um stand suntuo-

so e bem posicionado, como nos velhos tempos, mostrando várias aplicações do Final Cut, com destaque para os novos formatos de televisão digital. Novos produtos, muita audiência e sem nada daquele clima de enterro gerado pelas más notícias. Muito pelo contrário: com ótimos resultados

financeiros e um compromisso declarado de

popularizar o Desktop Vídeo, a Apple arrasou. No stand da Apple, o que se via era muito QuickTime e estações rodando Final Cut Pro para todos os lados: offline, online, HDTV, doméstico. Soluções para todos os gostos. Hoje, a Apple pode se gabar de ter produtos para atender a qualquer demanda, desde o primeiro vídeo do filho recém-nascido até uma grande produção em HDTV. Quem acreditou e continuou usando e pesqui-

sando na linha da Maçã agora vai começar a colher os frutos. Pelo

*Drives RAID Array e Zip FireWire da VST: desenvolvidos especialmente para o Mac*

que se viu na feira, Steve Jobs estava certo: a

revolução do vídeo no desktop vai ser tão grande ou maior que aquela de dez anos atrás, da "gráfica no desktop", o tal do DTP que fez do Mac o que ele é hoje.

**MacPRO•59** Ω A conclusão que se podia tirar dessa Ω

# NAB 2000

#### continuação

NAB foi que a Apple aprendeu com os erros do passado e está conseguindo dar o passo fundamental para o estabelecimento de uma plataforma: seduzir os desenvolvedores. Ao trazer para o mercado uma solução de hardware e software que coloca um novo paradigma para a edição de vídeo digital profissional, a Apple conseguiu finalmente atrair outras empresas que estão desenvolvendo novos equipamentos para ampliar a capacidade dos Macs. Lançamento de produtos para Mac foi o que não faltou (tinha muita coisa para NT também, essa guerra está longe de terminar). Vamos falar aqui de alguns que chamaram a atenção.

#### **Pinnacle**

A Pinnacle (www.pinnacle.com) lançará brevemente um novo modelo de Targa, a **CinéWave System**, que permite trabalhar com resoluções maiores que as conseguidas até agora – em proporções 3:4 ou 16:9 a 1080p/24 (1080 linhas, progressivo, a 24 frames por segundo), a próxima revolução em produções cinematográficas – além de DI, DV e componente analógico. Com o auxílio de *breakout boxes* externos, pode-se ter vários tipos de sinal entrando e saindo, até SD e HD simultaneamente.

#### **Matrox**

Mas não é só a Pinnacle que está nesse barco do Final Cut Pro. A Matrox (www.matrox.com) chamou muita atenção com sua **RTMac,** placa que promete a edição e composição e adição de efeitos em tempo real. A espera para renderar efeitos é uma das maiores reclamações contra o FCP. Não é à toa que o bordão da Pinnacle era "No More Rendering". A placa

> *Novo Final Cut Pro em toda a sua glória, no Apple Cinema Display*

# **ProNotas**

continuação

#### **AppleShare IP 6.3.2 acaba com bug de segurança** *Update evita envio de 32 K de dados extras vindos de um servidor Web*

A lista de updates da Apple não pára de crescer. Depois de várias correções de bugs no QuickTime e até no Mac OS 9, agora o alvo é o AppleShare IP, que na versão 6.1 ou posterior tinha um problema de segurança envolvendo servidores de Web. O bug acontece quando um pedido de alcance inválido (*invalid range request* ) é feito ao servidor de Web por um computador cliente, com o servidor podendo retornar 32 KB de dados extras. O update é para qualquer Power Mac, Server ou Workgroup Server com processador PowerPC G4, G3, 604e, 604, 603e, série 6500 ou 601, e pode ser bai-**MacPRO•60**

está prometida para o segundo semestre e deve trazer para o Mac uma grande leva de usuários que hoje utilizam essa marca no PC.

#### **Final Cut Pro**

A própria Apple anunciou mudanças – pelo menos a promessa delas. A principal foi o upgrade do **Final Cut Pro 1.2.5**. A nova versão traz a capacidade de tratamento de imagens em YUV para garantir melhor qualidade do produto final, suporte à proporção 16:9 e, finalmente, aceleração pelo Velocity Engine. A Apple deu também um passo que promete grandes novidades para o futuro do Final Cut. Durante a feira ela anunciou a compra da **Astarte**, empresa alemã conhecida pela linha de produtos para criação e produção de discos DVD, todos exclusivos para Macintosh. Com a tecnologia assim adquirida, a

Apple poderá embutir no Final Cut a capacidade de produzir filmes DVD completos, com menus interativos criados em Director e suporte a várias línguas.

#### **Final Cut on ICE**

O Final Cut Pro ganhou da ICE uma ajudinha: agora é possível acelerar o processamento, com a nova placa **Final Cut Pro On ICE Ultra Edition**. Os "apressados" terão uma maneira de resolverem essa questão, desde que aceitem pagar o preço de US\$ 10.995 (mercado americano).

#### **PowerBook FireWire**

Os novos PowerBooks G3 FireWire também tiveram seu destaque. Com os novos portáteis ficou bem fácil editar vídeo em campo, ainda mais agora que o iMovie está sendo

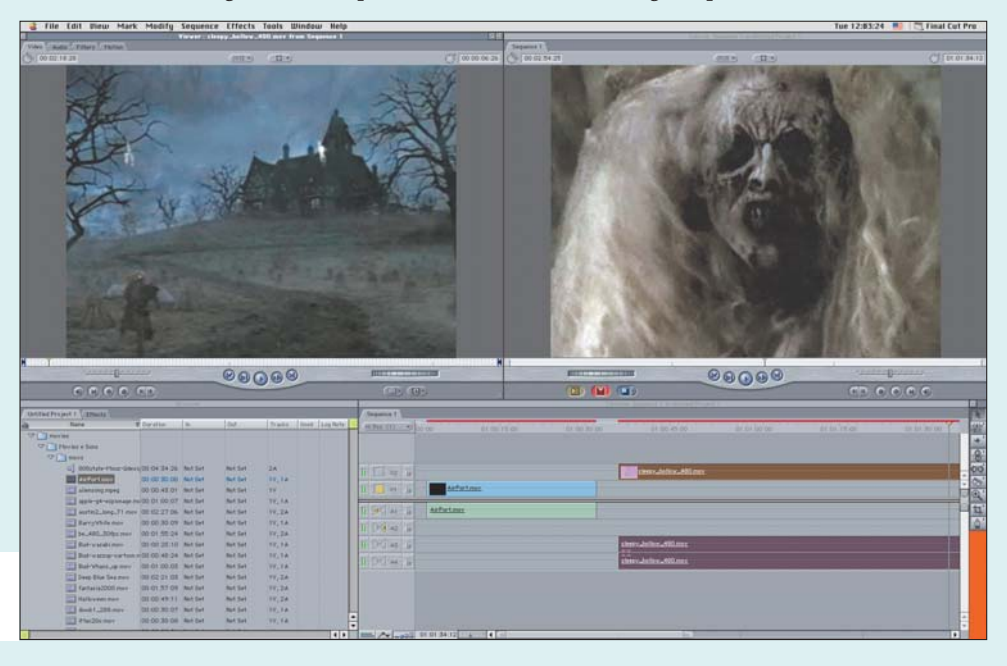

xado do site da Apple. É preciso ter o Mac OS 9.0.4 instalado, exceto se a máquina for um Server G4 com o Mac OS 9.0.3.

**AppleShare IP 6.3.2:** http://asu.info.apple.com/ swupdates.nsf/artnum/n11670

#### **CAD anuncia nova versão do VectorWorks** *Update tem lançamento simultâneo*

### *em português*

A Diehl Graphsoft anunciou que está lançando um update para o principal programa de CAD para Mac, o **VectorWorks.** Simultaneamente, a CAD Technology, que distribui o aplicativo no Brasil e na América do Sul, também está disponibilizando uma versão em português do software para quem já é usuário registrado. Essa atualização, segundo diretores da Diehl, tem o pro-

pósito de mostrar que a empresa, mesmo depois da

fusão com a Nemetschek AG, continua comprometida com seus produtos e novas melhorias ainda serão feitas nos programas criados pela companhia. A versão 8.5.2 tem aprimoramentos principalmente na parte de impressão, sendo agora compatível com mais impressoras, e na importação e exportação de de arquivos DXF. No mercado há mais de 14 anos, o VectorWorks é usado principalmente por arquitetos, engenheiros e designers, tanto para a criação de projetos 2D como 3D. Uma versão demo do programa pode ser baixada no site da CAD Technology, assim como o update em português. Para isso, é preciso ser um usuário registrado das versões 8.0, 8.0.1 ou 8.5.1. Quem adquirir o VectorWorks 8.0 a partir de agora também terá direito ao update gratuito. O download do update em inglês pode ser feito no site da Diehl Graphsoft.

**CAD Technology:** www.cadtech.com.br **Diehl Graphsoft:** www.diehlgraphsoft.com distribuído gratuitamente pela Apple. A Apple acertou em cheio ao fazer a propaganda do PowerBook FireWire G3 com uma câmera Canon XL1 (veja no site da Apple-Store). Foi muito bom poder ver essa combinação de perto, operar e sentir que realmente funciona muito bem.

#### **HDs VST FireWire**

Para guardar tudo isso, só com novos HDs grandes e rápidos, e isso também se viu bastante por lá: a VST lançou sua pequena t**orre de HDs FireWire** (aquela que o Jobs mostrou na Macworld de janeiro em San Francisco). São 20 cm de altura com quatro discos removíveis e capacidade de até 300 gigabytes. E ainda vem com uma alcinha para você sair carregando seus gigas por aí. A empresa mostrou também versões FireWire do venerável Zip Drive, de 100 e 250 MB.

#### **Drives Micronet**

A Micronet trucou os drives da VST com seu **SANCube** (SAN é um acrônimo para Storage Area Network) de até 220 GB, com um detalhe muito especial: múltiplas conexões Firewire. Ou seja, vários computadores podem acessar o mesmo disco. É uma proposta interessante para quem precisa copiar muitos vídeos ou arquivos grandes de uma máquina para outra e não aguenta mais a lentidão da rede Ethernet. O FireWire, com taxas de transferência de até 50 MB, é bem mais rápido.

#### **Placas de vídeo**

Novas placas de vídeo apareceram, trazendo capacidade de saída D1 ao desktop do Mac, tudo em tempo real:

•A **Digital Voodoo – D1 Desktop** (www. digitalvoodoo.net) não é para qualquer um. Ela traz taxas de até 30MB/s, ou seja 30 frames de 1036 KB por segundo, em tempo real, carga pesada para qualquer disco ou computador. Custa US\$ 3.995, mas se você quiser só saída fica mais barato: US\$ 1.495 (lembre-se que é D1).

•Se o seu negócio é DVD ou DV a Wired (www.wiredinc.com) tem várias soluções: MediaPress, Wired4DVD, Digital Media Press, FireWire DV e FireWire AV, placas com saídas MPEG 1, MPEG 2, DV, e 601 Uncompressed. Junte isso ao seu Media 100 e você terá um belo conjunto para os tempos modernos.

#### **Camcorders Sony**

Além dos computadores, os equipamentos de vídeo tradicionais também se modernizaram. O destaque no *low end* ficou para a

Sony, com sua nova camcorder DVCAM profissional – a **DSR-PD150DV** – boa especialmente para ligar em computadores com FireWire. Tem três CCD de 380 mil pixels e 1/3 de polegada de tamanho, e bons conectores de áudio (XLR). Vem com um drive de Memory Stick, o formato padrão de cartucho de memória da Sony (concorre com o SmartMedia e o Compact Flash) para armazenar as fotos tiradas com a câmera de vídeo.

#### **combustion\***

Também entre as empresas de software nota-se um maior cuidado e uma vontade de apostar na plataforma Mac. A Discreet, empresa conhecida por produtos high-end para NT e SGI como inferno\*, flame\* e flint\* (escritos assim mesmo!), anun-

*A Apple, com o seu hardware renovado, está voltando a seduzir os desenvolvedores*

ciou o **combustion\*** para NT e Mac. O programa, que substitui os antigos effect\* e paint\*, traz recursos da linha mais nobre de produtos da Discreet, como pintura basea-

da em vetor, composição 3D, render em rede, *keying*, correção de cor

e acompanhamento de movimento.

#### **VTs digitais**

Para a turma do topo-de-linha, a novidade foi a nova série de VTs digitais Sony. Foi preenchido o buraco entre o DV (25Mbps) e o Betacam Digital (90 Mbps) com um produto que deve emplacar – a nova linha **IMX MPEG** – máquinas que trabalham a 50 Mbps e custam cerca de metade do preço de uma Digital Betacam. Detalhe: essas máquinas MPEG trabalham apenas com compressão intraframe e são capazes de tocar fitas Digital Betacam, Betacam SX (um modelo que não "pegou" por aqui) e Betacam SP. Tanto parece bom que, segundo um press release da Sony, a Rede Globo já investiu mais de 2 milhões de dólares nesse sistema.

#### **Bons augúrios**

Com toda essa gente fazendo produtos para Mac, é natural esperar que haja uma grande expansão do uso do Mac na edição de vídeo. A compra da Astarte denota que a Apple não está parada e deve vir coisa por aí, principalmente na área de produção de DVDs. Enquanto isso, o negócio é ir produzindo nosso filminho com o Final Cut Pro ou editando o vídeo das férias no iMovie, curtindo a sensação de estar na crista da onda da próxima revolução. **M**

#### CARLOS FREITAS

Também está brincando de iMovie no G4, com a filhinha.

# Crie o seu plug-in de Sherlock

Na primeira parte desta matéria, nós vimos como enviar informações através do plug-in de Sherlock para uma máquina de busca (*search engine*) qualquer. Agora, nós iremos ver como, através desse mesmo plug-in, podemos fazer a interpretação das informações retornadas pela máquina de busca.

#### **A tag INTERPRET**

É dentro da tag INTERPRET que iremos incluir as informações necessárias para a interpreta-

*Listagem 1* 01 # © 1998 Apple Computer, Inc. 02<br>03 03 <search 04 name = "AltaVista" 05 action = "http://www.altavista.com/cgi-bin/query" 06 update="http://si.info.apple.com/updates/AltaVista.src.hqx" 07 updateCheckDays = 3  $method = get$ 09 10 <input name="pg" value="q"> 11 <input name="kl" value="XX"><br>12 <input name="user" value="St 12 <input name="user" value="Sherlock"><br>13 <input name="g" user>  $\langle$ input name="q" user>  $14$ <br> $15$ 15 <interpret<br>16 bann 16 bannerStart="<!— BANNER START —>" 17 bannerEnd="<!— BANNER END —>" 18 19 resultListStart="<!— RESULT LIST START —>" 20 resultListEnd="<!— RESULT LIST END —>"  $\frac{21}{22}$ 22 resultItemStart="<!— RESULT ITEM START —>"<br>23 resultItemEnd="<!— RESULT ITEM END —>" resultItemEnd="<!- RESULT ITEM END ->"  $rac{24}{25}$ 25 relevanceStart="<!— RELEVANCE START —>" 26 relevanceEnd ="<!— RELEVANCE END —>"  $\frac{27}{28}$ </search>

#### Parte 2 de 2 **por Tiago Gimenez Ribeiro**

ção dos dados obtidos da máquina de busca que estivermos usando. Tomemos, como exemplo, o plug-in da máquina AltaVista, que já tinhamos visto na matéria anterior (listagem 1). Nós já vimos como fornecer as informações básicas sobre o nosso plug-in e sobre a máquina de busca (usando a tag SEARCH – linhas 03 a 08) e como informar para o Sherlock os campos de entrada que fornecerão os parâmetros de busca (usando a tag INPUT – linhas 10 a 13). Agora, para que possamos apresentar ao usuário os resultados da busca, precisaremos incluir dentro da tag INTERPRET (linhas 15 a 27) informações como:

•Localização física do link para o banner da página de resultados;

•Limites físicos (começo e fim) da lista de resultados;

•Limites físicos (começo e fim) de um item individual da lista de resultados; •Localização, dentro de um item individual, de informações úteis para o Sherlock, como relevância, preço (em caso de uma mercadoria) etc.

Isso será feito da seguinte forma: usando um navegador Web, vá até a página de busca para a qual você está escrevendo o plug-in de Sherlock e execute uma busca qualquer. Salve, em formato HTML, a página que contém os resultados dessa busca e, com um programa como o SimpleText ou BBEdit, abra esse arquivo para que você possa ver o seu código original.

Deveremos encontrar dentro desse código limites físicos que ajudem o nosso plug-in a encontrar as seguintes informações:

*Listagem 2 (trechos do código HTML original foram removidos para facilitar a compreensão das informações)*

<!— CÓDIGO REMOVIDO PARA MELHOR COMPREENSÃO —> <br>Documentos encontrados sobre: <b>iBook</b> <a href="http://www.zaz.com.br/macmania/index2.htm"> <img src="http://busca.zaz.com.br/Excite/pictures/AT-new\_ search\_button.gif" ALT="Nova Busca" BORDER=0 WIDTH=104 HEIGHT=20 ALIGN="absmiddle"></a><p> <FONT SIZE=2>

<ul>

<li> Resultados com um sinal vermelho indicam maior possibilidade de acerto na busca

<li> Busque por documentos similares atrav&eacuteis dos ícones vermelho ou preto ao lado dos resultados. </ul> </FONT>

<p><A HREF="http://busca.zaz.com.br/cgi-bin/AT-Macmania search.cgi?doc=d400&searchpage=http%3A%2F%2Fwww%2 Ezaz%2Ecom%2Ebr%2Fmacmania%2Findex2%2Ehtm"><img border=0 src="http://busca.zaz.com.br/Excite/pictures/ATred\_x.gif"> </A> 72% <A architext=result HREF="http:// www.zaz.com.br/macmania/1999/10/25/000.htm"> <b>000.htm</b></A> <ul> <i>Resumo</i>: Novos Macs estouram no Japão. Em seu fim de semana de lançamento, os novos iMacs e iBooks foram responsáveis por 50% das vendas de computadores no Japão. Entre os dez computadores mais vendidos, constavam a série dos iMacs, com a entrada do novo 333 MHz Blueberry , o iMac Graphite DV SE e o Power Mac

G4. No mercado de laptops, o iBook Blueberry foi o primeiro, sendo responsável por uma fatia de 8% </ul>

<A HREF="http://busca.zaz.com.br/cgi-bin/AT-Macmaniasearch. cgi?doc=d323&searchpage=http%3A%2F%2Fwww%2E zaz%2Ecom%2Ebr%2Fmacmania%2Findex2%2Ehtm"> <img border=0 src="http://busca.zaz.com.br/Excite/pictures/ AT-red\_x.gif"></A> 72% <A architext=result HREF="http://www.zaz.com.br/macmania/09/24/000.htm"> <b> O iBook pode se atrasar</b></A> <ul> <i>Resumo</i></ A Apple parece não estar passando por um bom momento. Depois da escassez de chips G4 agora são as entregas do iBook que podem ser interrompidas por causa do terremoto que ocorreu terça-feira em Taiwan. </ul>

<!— CÓDIGO REMOVIDO PARA MELHOR COMPREENSÃO —> <A HREF="http://busca.zaz.com.br/cgi-bin/AT-Macmaniasearch. cgi?doc=d993&searchpage=http%3A%2F%2Fwww%2Ezaz%2 Ecom%2Ebr%2Fmacmania%2Findex2%2Ehtm"><img border=0 src="http://busca.zaz.com.br/Excite/pictures/AT-black\_x.gif"> </A> 52% <A architext=result

HREF="http://www.zaz.com.br/macmania/2000/03/10/001.htm"> <b>Apple anuncia update para iBook</b></A> <ul> <i>Resumo</i>: </ul>

<p><p></body> </html>

• bannerStart (linha 16) e bannerEnd (linha 17): definem a posição do link para o banner apresentado na página de resultados. Se você deseja que o Sherlock apresente para o usuário o banner do serviço de busca utilizado, use essas tags. É sempre bom incluir essa informação, porque, na grande maioria dos casos, é a aparição de banners a principal fonte de renda dos sites de busca. • resultListStart (linha 19) e resultListEnd (linha 20): delimitadores de início e de término da

lista de resultados. Essas tags irão definir, dentro da página HTML apresentada pela máquina de busca, onde começa e onde termina a lista com os resultados obtidos. Ou seja, você deverá eliminar todo o código que esteja fora desses limites (banners, rodapés etc.).

• resultItemStart (linha 22) e resultItemEnd (linha 23): delimitadores de início e de término de um item individual da lista de resultados. Dentro da lista de resultados obtida com os delimitadores resultListStart e resultListEnd, estas duas tags definem um único item individual da busca.

• relevanceStart (linha 25) e relevanceEnd (linha 26): posição, dentro dos limites de um item individual da lista de resultados, da informação sobre a relevância (em %) da informação encontrada. Esta tag é opcional. Essa é a parte mais complexa de nosso trabalho, pois não depende unicamente do criador do plug-in de Sherlock, mas também da empresa que criou a máquina de busca. Quanto mais claro tiver sido o estabelecimento dos limites acima citados no código HTML da página de resultados, mais fácil será para você interpretar os resultados das buscas. No caso do plug-in do AltaVista, por exemplo, podemos ver que esses limites foram estabelecidos a partir de comentários (tags especiais, como "<!— RELEVANCE START —>") colocados pela própria equipe que escreveu a máquina de busca. Com isso, fica bastante fácil para o programador encontrar as informações de que necessita para criar o seu plug-in de Sherlock. Entretanto, na maior parte dos casos não será essa a realidade com a qual você irá se confrontar. Peguemos, por exemplo, o caso do plug-in da Macmania, que vem agora incluído no CD do Mac OS 9 em português: a máquina de busca do portal Terra (www.terra.com.br), usada pelo plug-in da Macmania, não prevê o uso dos resultados das buscas em plug-ins do Sherlock. Isso fica bem claro ao analisarmos o código em HTML gerado por essa máquina durante uma pesquisa *(listagem 2)*. Como você poderá ver, não existe nenhum delimitador para os itens dos quais necessitamos, o que nos obrigará a encontrá-los manualmente.

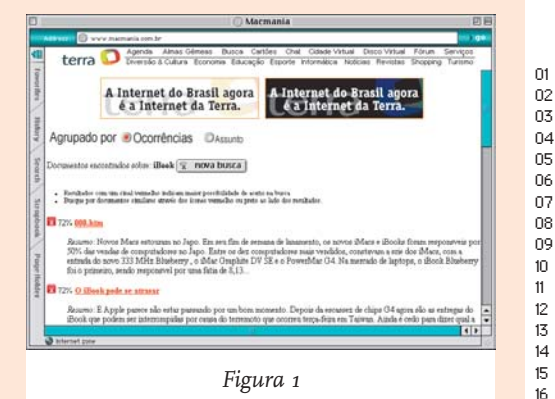

#### **Analisando os resultados**

Basicamente, o documento HTML gerado pelo Terra *( fig.1)* apresenta, nesta ordem:

19

23

28

31 > 32<br>33

**1)** Dois banners publicitários.

**2)** Botão de nova busca, informações gerais. **3)** Lista com os resultados da busca.

Das informações acima, a mais importante para nós no momento é a terceira: a lista com os resultados.

Analisando o código e a página apresentada pelo navegador, veremos que a lista com as informações que precisamos começa logo após este bloco de texto:

<li> Busque por documentos similares atrav&eacuteis dos &iacuteicones vermelho ou preto ao lado dos resultados.

Esse será o nosso delimitador resultListStart. Do outro lado, o delimitador de término, resultListEnd, está representado pelo trecho de código a seguir:

<p><p></body>

*(veja a penúltima linha da listagem 2)* Agora que temos os limites da nossa lista, basta definirmos os delimitadores de relevância e os delimitadores dos resultados individuais. Como podemos perceber, todos os itens de nossa lista apresentam, inicialmente, um ícone (preto ou vermelho), que não podemos incluir na lista de resultados do Sherlock. Assim, deverá ser omitido todo o código relacionado com esse ícone:

<A HREF="http://busca.zaz.com.br/cgi-bin/ AT-Macmaniasearch.cgi?doc=d323&searchpage= http%3A%2F%2Fwww%2Ezaz%2Ecom%2Ebr%2F macmania%2Findex2%2Ehtm"><img border=0 src="http://busca.zaz.com.br/Excite/pictures/ AT-red\_x.gif">

Analisando as informações contidas em cada item individual, iremos terminar com valores parecidos com os seguintes:

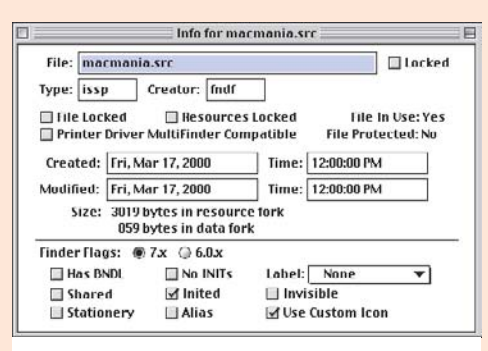

```
01 # Copyright Apple Computer 2000
03 <search<br>04 na
04 name = "Macmania"
05 description = "Faz buscas no site da Macmania, a maior revista sobre Macintosh do Brasil."
06 action = "http://busca.zaz.com.br/cgi-bin/AT-Macmaniasearch.cgi"
               matched = post09 bannerLink="http://www.apple.com"
          10 bannerImage="<img src="http://www.apple.com/main/elements/Sherlockbar.gif" alt="Apple Computer">"
          12 update="http://si.info.apple.com/channels/br/macmania.src.hqx"
13 updateCheckDays="3"
16 <input name="sp" value="sp"><br>17 <input tune="image" smc="bttr
          17 <input type="image" src="http://www.zaz.com.br/macmania/imagens/b-busca.gif">
18 \langleinput name = "search" user>
20 <interpret
21 resultListStart = "ou preto ao lado dos resultados."
               resultListEnd = "<p><p></body>"
24 relevanceStart="</A>"
25 relevanceEnd="%"<br>26 resultItemStart =
26 resultItemStart = "%"
               27 resultItemEnd = "</ul>"
29 bannerStart = "<NOSCRIPT>"
          banerEnd = "</NOSCRIPT>"<br>>
          33 </search>
```
*Listagem 3*

relevanceStart="</A>" relevanceEnd="%" resultItemStart = "%" resultItemEnd = "</ul>" O plug-in da Macmania, finalizado, irá se parecer com o apresentado na listagem 3. O conteúdo que analisamos nesta matéria está compreendido entre as linhas 20 e 31.

#### **Finalizando o seu plug-in**

Uma vez pronto o seu plug-in, basta agora você transformá-lo em um plug-in "real", mudando o seu tipo e criador em um editor de Resources como o ResEdit (da Apple), disponível de graça no site de FTP da Apple (ftp://ftp.apple.com/developer). Abra o arquivo com o ResEdit e escolha a opção Get Info (menu File). No diálogo que aparecer, mude o tipo do arquivo para issp e o criador para fndf. Salve o arquivo, feche o ResEdit e pronto! Basta você arrastar o arquivo resultante para a sua Pasta do Sistema (ou System Folder), e o próprio Finder se encarregará de colocar o seu plug-in no lugar adequado, para que você possa testá-lo com o Sherlock.

#### **Recursos do Sherlock 2**

A versão 2.0 do Sherlock implementou novas opções para a tag INTERPRET. Veja as principais: **•Canal de vendas:** priceStart e priceEnd (preço do produto); availStart e availEnd (disponibilidade). **•Canal de notícias:** dateStart e dateEnd (data da notícia).

**•Canal de pessoas:** nameStart e nameEnd (nome); emailStart e emailEnd (email).

Se você estiver, por exemplo, desenvolvendo um plug-in de Sherlock para um serviço de email grátis (como o Globo.com), você poderia usar as opções específicas para o canal de pessoas; se, por outro lado, seu plug-in for para um site de venda de produtos eletrônicos, você poderá usar as opções para o canal de vendas; e assim por diante.

#### **Usando o jeito fácil**

Obviamente, chegando até aqui você poderia perguntar se não existe uma forma mais fácil de escrever plug-ins para o Sherlock. Felizmente, há. Já existem, disponíveis para download, programinhas shareware como o **Sherlock II Creator** (www.ekera.com/products/index.tpl) ou o **Sherlock Generator** (www.speirs.org/ computer/sg.html), que implementam facilidades como o download automático do código das páginas de busca e a pré-interpretação das informações obtidas. Esses softwares não eliminam o trabalho de criação de plug-ins, mas com certeza são uma boa ajuda.

#### **Últimas palavras**

O Sherlock é uma tecnologia fantástica, e os benefícios são evidentes, tanto para os usuários - facilidade de uso, integração com o sistema operacional - quanto para os serviços de busca - maior uso dos serviços, publicidade assegurada, aumento das vendas. Além disso, sua implementação não é difícil e não envolve conhecimento técnico sofisticado. Por todas estas razões, e graças à ajuda da Macmania e da sua seção MacPRO, acredito que o aumento da disponibilidade de plug-ins nacionais será apenas uma questão de tempo... ;-) **M**

TIAGO GIMENEZ RIBEIRO tiago.r@apple.com.br Trabalha no DRC da Apple Brasil.

Então, você se animou a fazer seu próprio plug-in de Sherlock para aquele site de compras? Mande a sua obra-prima para editor@macmania.com.br que ela será futuramente colocado em um banco de plug-ins brasileiros, em nosso site.

#### **MacPRO•63**